## **Amélioration de l'expérience de connexion Improving connection experience**

Afin de minimiser les problèmes de connexion sur WebEx ou Zoom, vous pourriez essayer les étapes suivantes:

- •Se déconnecter du VPN
- Cliquez sur menu Windows  $\mathbb{E}$  et tapez le mot Proxy
	-
- •Sélectionnez l'option Modifier les paramètres Proxy
- •Défilez jusqu'au bas de la section identifiée Réglage de proxy manuel
- •Désactivez l'Utilisation du serveur proxy

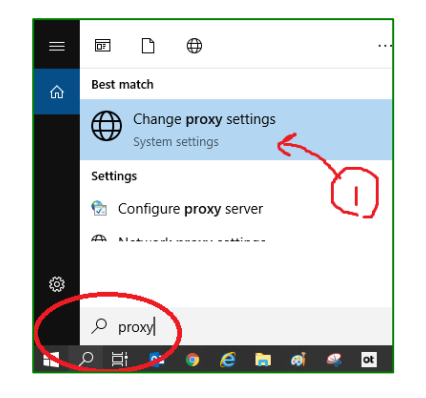

To minimize WebEx or Zoom connection issues, you may want to try the following.

- •Disconnect from VPN
- •Hit the windows key  $\pm$  and type in the word Proxy
- •Select the option Change Proxy Settings
- •Scroll to the bottom to the section marked Manual Proxy Setup
- •Turn off Use a Proxy Server

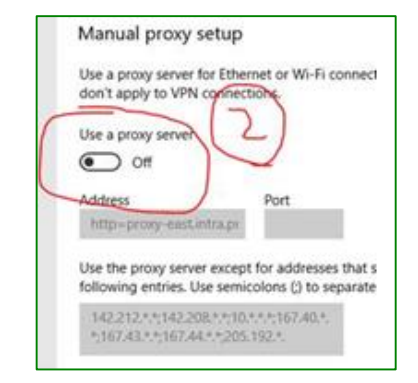

## **Si vous avez besoin de plus d'amélioration: If improvement is still needed:**

- •Si disponible, utilisez un ordinateur personnel pour vous connecter à n'importe quelle plateforme de réunion.
- •Si cela est possible, connectez directement votre ordinateur à votre routeur (évitez le Wi-Fi).
- •Redémarrez votre ordinateur le matin ou avant d'organiser un événement important.
- •Déconnectez-vous du VPN si vous utilisez votre ordinateur portable professionnel.
- •Fermez Outlook et utilisez plutôt votre téléphone professionnel pour consulter vos courriels (le cas échéant)
- •Ayez un co-hôte présent à tous moment ou donnez le rôle de co-hôte à tous les participants (au cas où l'hôte principal se ferait déconnecté).
- •Évitez d'exécuter d'autres logiciels en dehors de ceux requis pour votre présentation.
- •Parlez lentement pendant une présentation et évitez de parler pendant les transitions de diapositives. Cela aidera à minimiser la congestion du réseau.
- •Ayez une bonne connexion Internet. L'utilisation des services Internet par satellite et LTE peuvent devenir très mauvaises pendant les tempêtes de neige.
- •Utilisez Chrome ou Firefox si vous vous branchez depuis un navigateur.
- •Assurez-vous de disposer de la dernière version du logiciel client (approuvée ou fournie par votre service informatique) si vous utilisez le logiciel client.
- •Consultez la page d'état du fournisseur de services pour voir s'il y a des problèmes avec le service:

- If available, use a personal computer to connect to any meeting platform.
- If possible, directly connect your computer to your router (avoid Wi-Fi).
- Reboot your computer in the morning or before hosting an important event.
- Disconnect from VPN if your are using your work laptop.
- Close Outlook and use your work phone to check your email instead (if applicable)
- Have a Co-host always present or give the co-host role to any participants (in case the main host gets disconnected).
- Avoid running any other software apart for the ones required for your presentation.
- Speak slowly during a presentation and avoid speaking during slide transitions. This will help minimize network congestion.
- Have a good internet connection. Using satellite and LTE internet services can get really bad during snow storms.
- Use Chrome or Firefox if join from your browser.
- Make sure you have the latest version of the client software (approved or provided by your IT department) if using client software.
- Check the service provider status page to see if there are any issues with the service:
- o [Zoom Service Status](http://status.zoom.us/)
- o [WebEx Status page](https://status.webex.com/service/status?lang=en_US)

- o [Zoom Service Status](http://status.zoom.us/)
- o [WebEx Status page](https://status.webex.com/service/status?lang=en_US)

## **Etiquette e-Rencontres e-Meetings Etiquette**

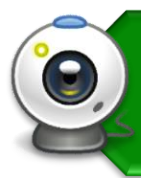

Les gens ont le contrôle de leurs webcams • Soyez conscient de votre environnement • Mauvaise connexion? éteignez votre

webcam

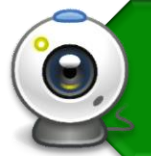

- People control the webcam • Consider your surroundings
- Connection bad? turnoff your webcam

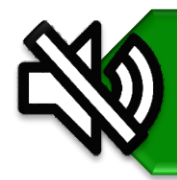

3

### N'oubliez pas de : • Vous mettre en sourdine, cela évite les bruits de fond

Soyez attentif à la réunion • Ça se vois quand tu es présent

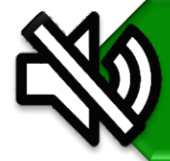

### Remember to • Keep yourself muted, this way any background noise is minimized

Be attentive • It shows you are present

Si vous voulez parler? • Utilisez la fonction « Raise Hand » • n'oubliez pas de réactiver le son • Commencer à parler

• Observez toujours le Code de valeurs [et d'éthique du secteur public](https://www.tbs-sct.gc.ca/pol/doc-fra.aspx?id=25049)

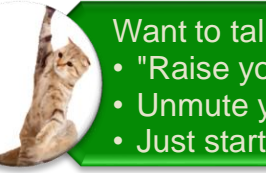

### Want to talk?

- "Raise your Hand"
- Unmute yourself
- Just start talking
- Always observe the Values and [Ethics Code for the Public Sector](https://www.tbs-sct.gc.ca/pol/doc-eng.aspx?id=25049)

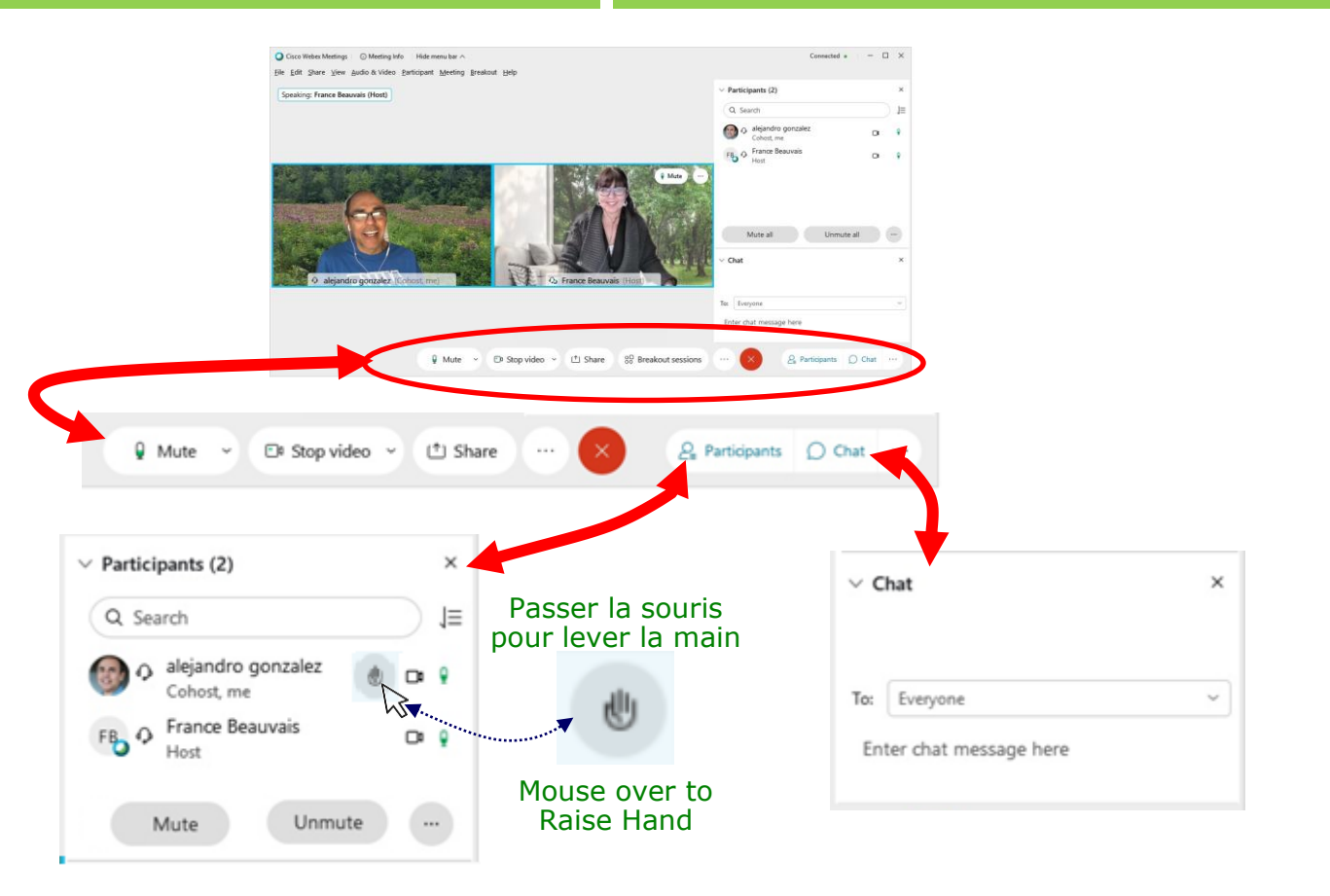

## **Salles de petits groupes sur WebEx Breakout Rooms on WebEx**

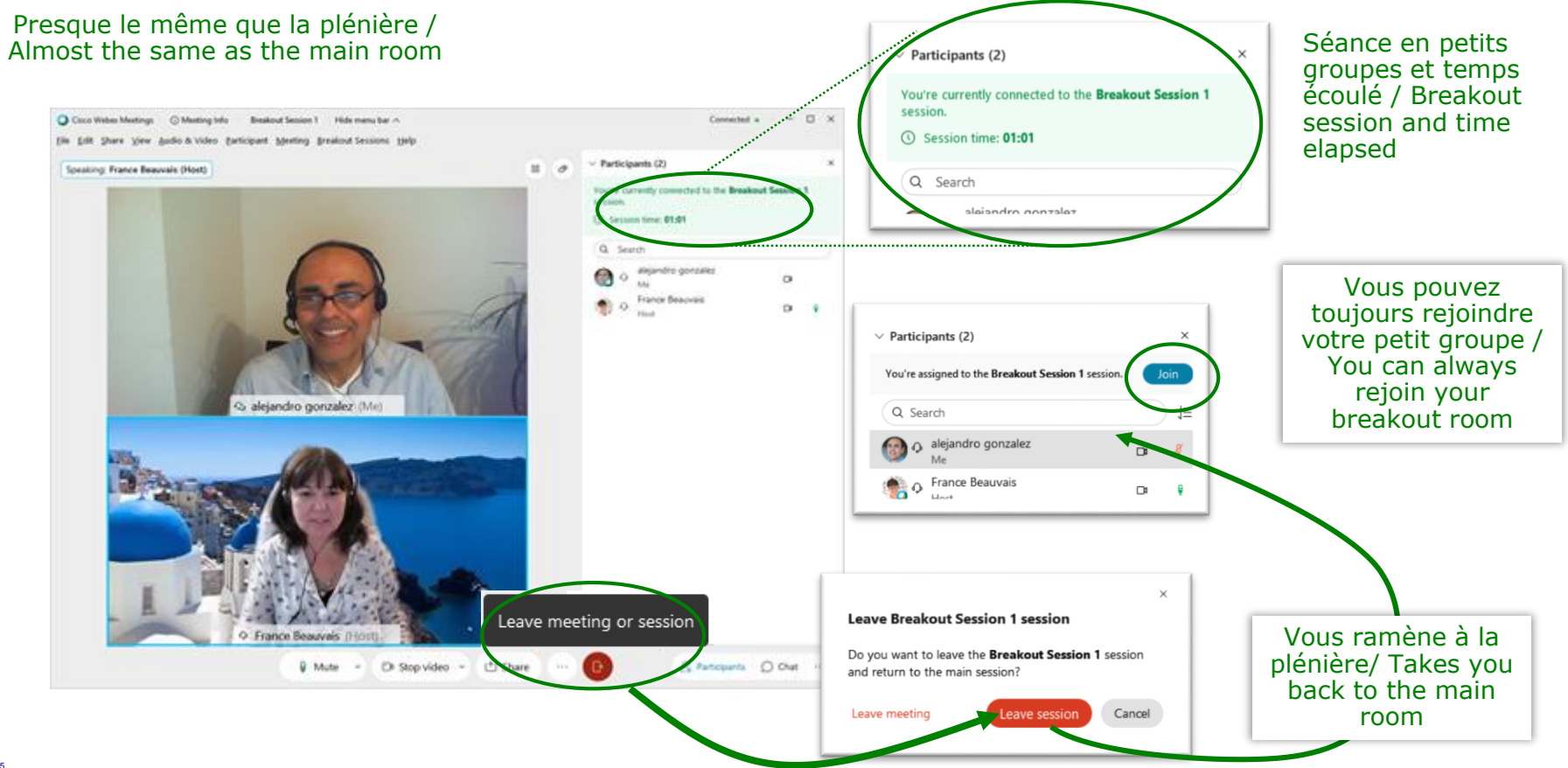

## **Utilisation avancé de WebEx Using WebEx – Advance**

# Service de conférence du Canada - SCC

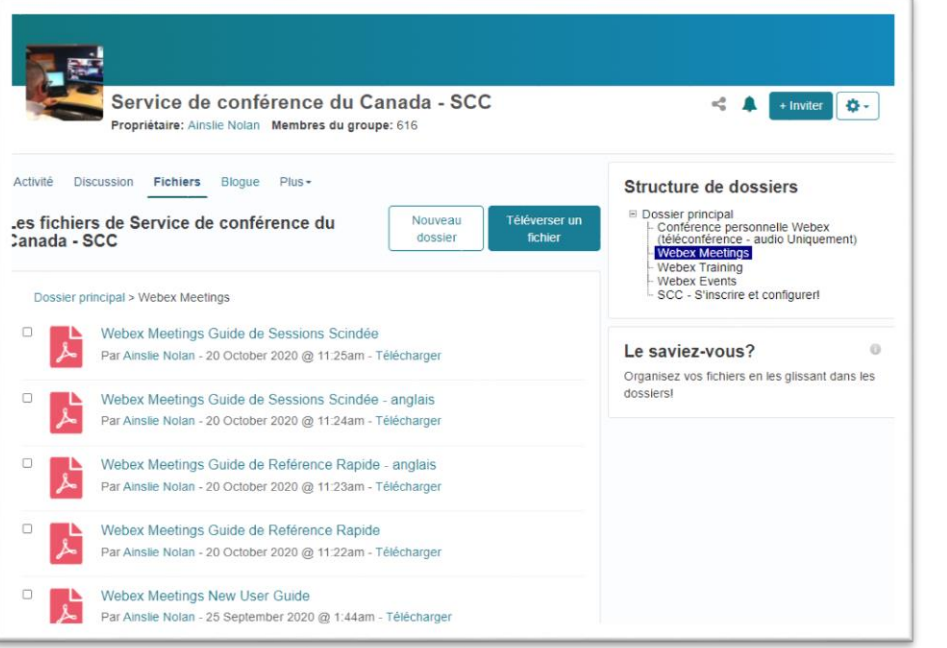

# Conferencing Service - CCS

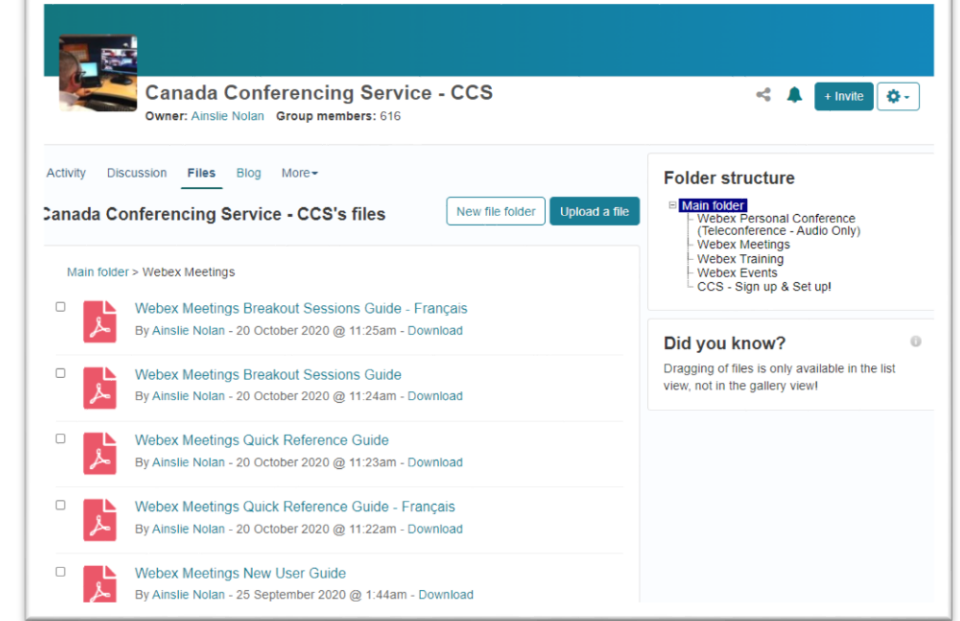

<https://gcconnex.gc.ca/file/group/69278864/all#69492098>

# **Any Questions? Vous avez des Questions?**

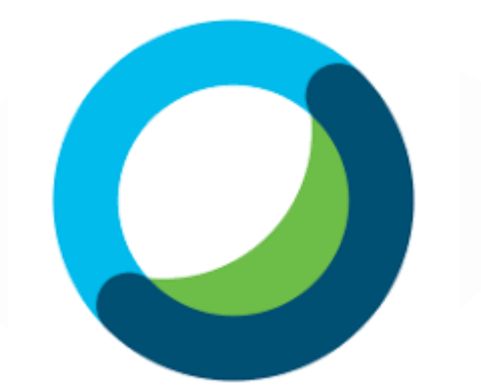

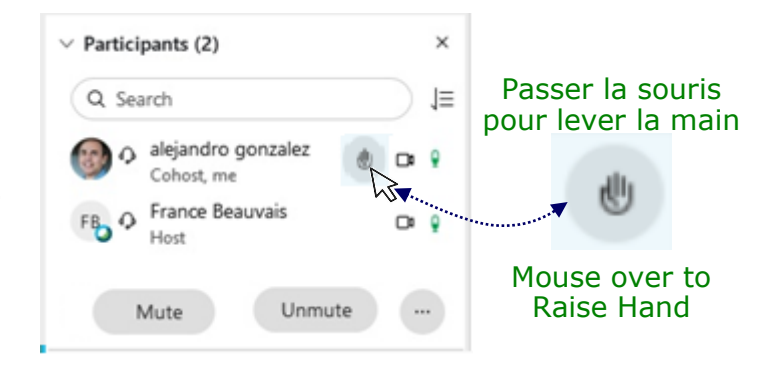